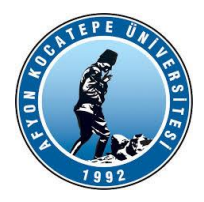

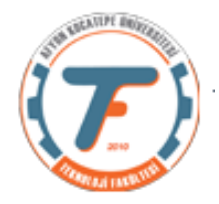

## **VTIY DERS-8 YARDIMCI NOTLARI -2018**

### **GUIDE İLE ARAYÜZ TASARIMI KULLANARAK VERİ TOPLAMA**

*GUI Tasarım için aşağıdaki linkte bulunan videoyu izleyebilirsiniz.*

*https://www.youtube.com/watch?v=GdVypaeWZLM*

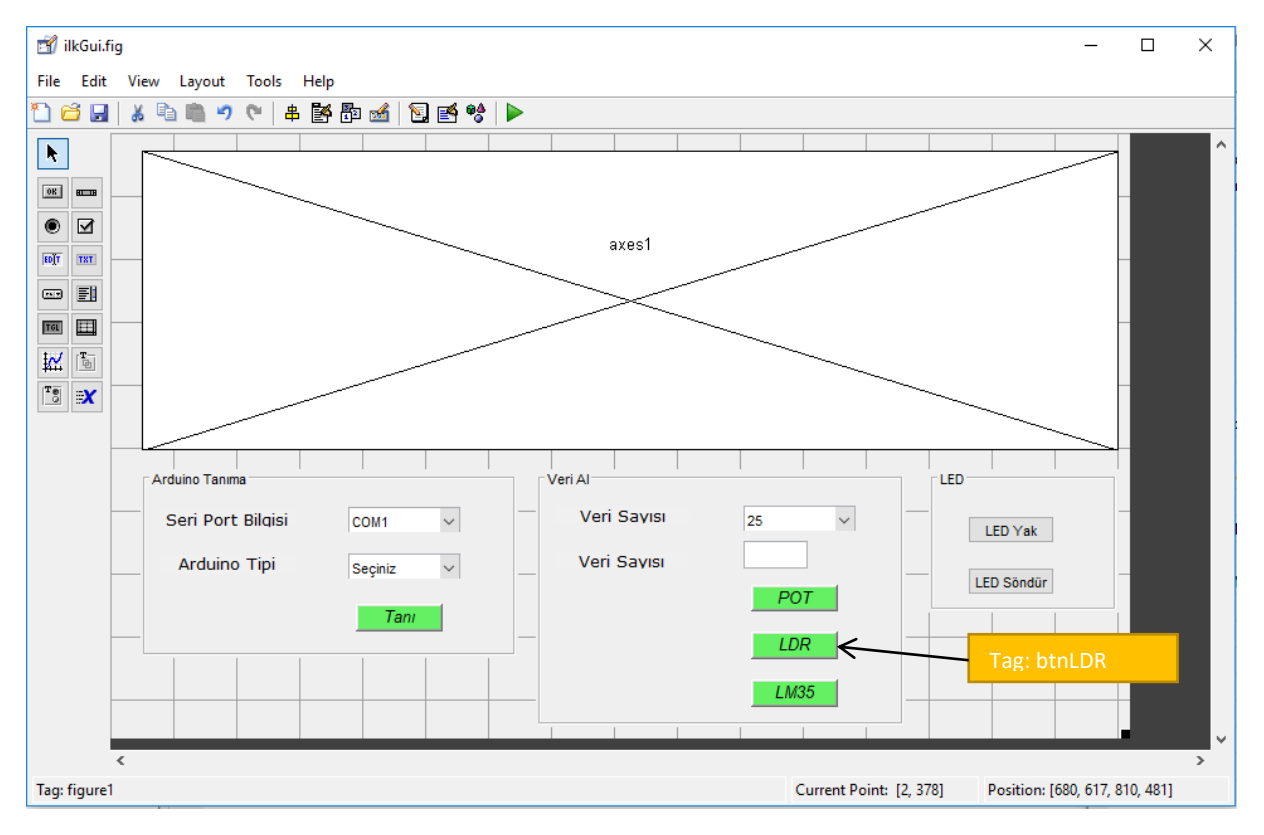

Bu kısımda "Arduino Tanıma" panelinde bilgisayarın USB portuna bağlı olan Arduino Uno kartının Matlab programına tanıtımı yapılmaktadır. Tanı isimli butona tıklandığında arduino kartı yazılım tarafından tanınmaktadır. Kodları bir önceki derste verilmiştir.

"Veri Al" panelinde ise bilgisayara bağlı olan arduino uno'nun üzerindeki potansiyometreden veri okuma ve eş zamanlı olarak "axes2" grafik işlemcisine yazdırma işlemi bir önceki derste anlatılmıştır. Bu kısımda LDR'den veri okuma kısımları eklenmiştir. LM35'den veri alacak kodları siz projenize ekleyiniz.

```
function btnLDR Callback(hObject, eventdata, handles)
axes(handles.axes1);%plot komutuyla grafik çizimi için gerekli
cla;
% sayiLdr=get(handles.edtVeriSayisi,'String');
% sayiLdr=str2double(sayiLdr);
sayiLdr=get(handles.popVeriSayisi,'Value');
switch sayiLdr
     case 1
```
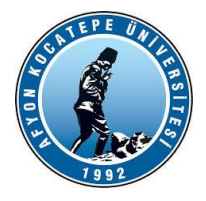

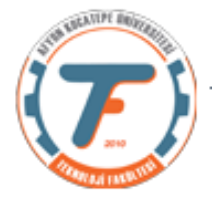

```
 sayiLdr=25;
     case 2
         sayiLdr=50;
     case 3
         sayiLdr=75;
     case 4
         sayiLdr=100;
end
ldr=zeros(1,sayiLdr);
for i=1:sayiLdr
     ldr(i)=readVoltage(handles.a,'A1');
     plot(ldr, 'b', 'LineWidth',2);
     drawnow;
end
xlabel('İndis');
ylabel('Voltaj');
title('LDR Voltaj Değerleri');
guidata(hObject,handles);
```
#### **Led Yakma ve Led Söndürme işlemleri:**

```
function btnLedYak Callback(hObject, eventdata, handles)
% hObject handle to btnLedYak (see GCBO)
% eventdata reserved - to be defined in a future version of MATLAB
% handles structure with handles and user data (see GUIDATA)
writeDigitalPin(handles.a,'D2',1);
% --- Executes on button press in btnLedSondur.
function btnLedSondur Callback(hObject, eventdata, handles)
% hObject handle to btnLedSondur (see GCBO)
% eventdata reserved - to be defined in a future version of MATLAB
% handles structure with handles and user data (see GUIDATA)
writeDigitalPin(handles.a,'D2',0);
```
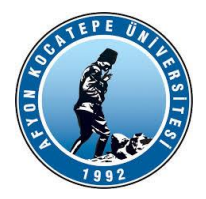

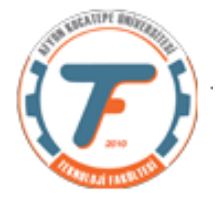

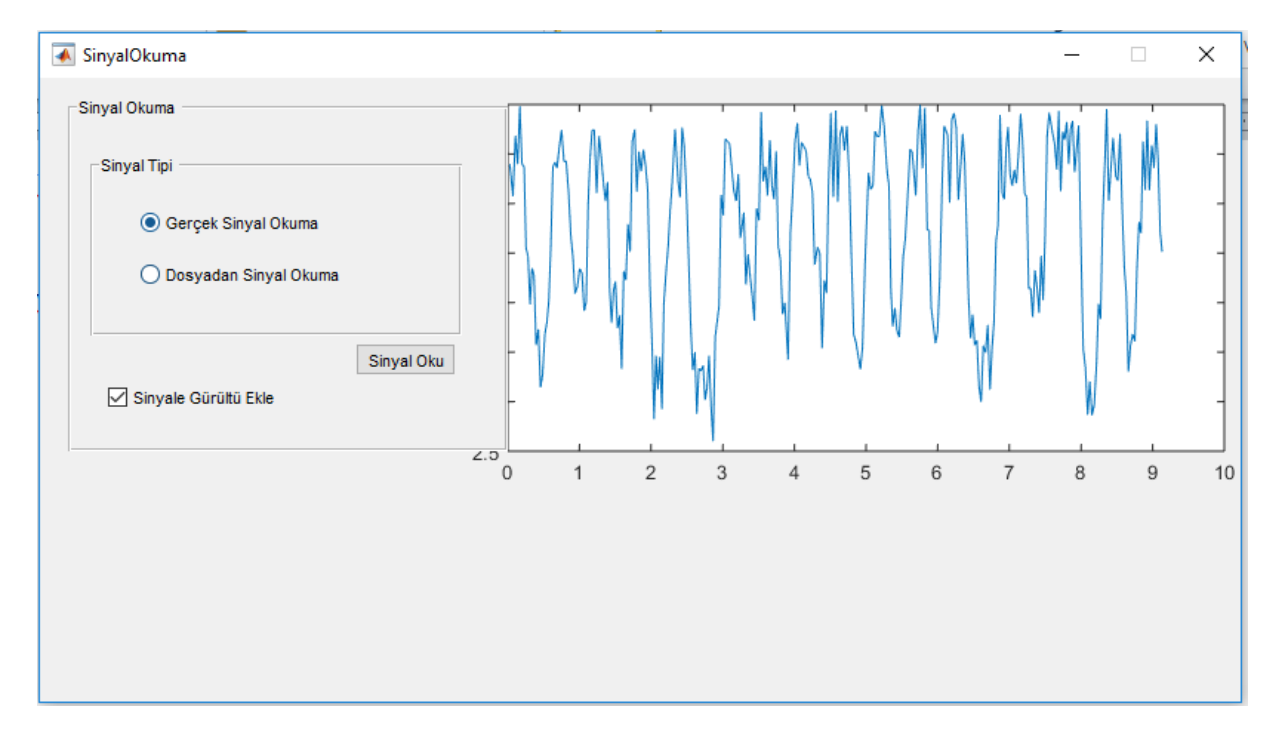

# **Button Group kullanarak Sinyal Okuma Örnekleri**

İkinci GUI çalışmasında radyo buton grupları kullanılarak gerçek sinyal ve önceden bir dosyaya kaydedilmiş sinyal bilgilerinden veri alan bir program yazılmıştır.

Radyo buton gruplarının radyo butonlarından farkları: Tek seferde yalnızca bir tane radyo seçeneğinin seçilebilmesidir.

Aşağuda belirtilen ikonun sürükleyip bırakılmasıyla elde edilir.

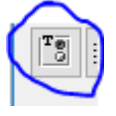

Ayrıca bu GUI çalışmasında bir tane de checkbox kullanılmıştır. Bu checkbox onaylı ise alınan sinyallere rastgele gürültü eklenmektedir. Onaylı değil ise gürültü eklenmemektedir.

Radyo buton gruplarında seçilen radyo butonunun her değişiminde aşağıda verilen "\_SelectionChangedFcn" fonksiyonu tetiklenir. Bu fonksiyon tetiklendiğinde hangi seçimin yapıldığını belirlemek için "radyo" değişkeni kullanılmaktadır. Ancak bu değişkenin diğer fonksiyonlarda da aynen kullanılması için handle edilmesi yani "handles.radyo" olarak kullanılması zorunluluktur.

```
function rgrupSinyalOku SelectionChangedFcn(hObject, eventdata, handles)
switch get(eventdata.NewValue, 'Tag')
     case 'rdyGercekSinyalOku'
         handles.radyo=1;
     case 'rdyDosyaSinyalOku'
         handles.radyo=2;
end
guidata(hObject,handles);
```
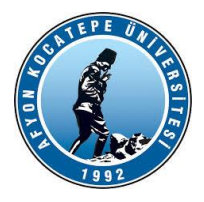

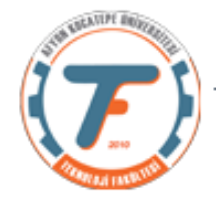

```
function cbGurultu Callback(hObject, eventdata, handles)
% Hint: get(hObject,'Value') returns toggle state of cbGurultu
cbKontrol= get(hObject,'Value');
handles.cbKontrol=cbKontrol;
guidata(hObject,handles);
function btnSinyalOku_Callback(hObject, eventdata, handles)
% 
axes(handles.axes1);
cla;
if handles.radyo==1
% Bu if-end bloğunda gerçek zamanlı veri okuma işlemleri yapılıyor. Bu 
% kodlar daha önceki derslerde tartışılmıştı.
% GercekZamanliVeriOkuma;
     a=arduino('COM3','uno');
     tstart=tic;
for i=1:300
     pot(i)=readVoltage(a,'A0'); %1. satır pot. 'tan okunan verilerdir.
     if handles.cbKontrol==1 %eğer checkbox onaylı ise…
     pot(i)=pot(i)+rand(1); %gürültü eklendi
     end
    zaman(i)=toc(tstart);
     plot(zaman,pot)%2. satır zaman bilgisidir.
     drawnow;
end
elseif handles.radyo==2
%Bu if-end bloğunda dosyadan veri okuma işlemleri yapılıyor
   [dosyaAdi adres]=uigetfile('*.txt','Seçim Yapınız!');
  oku=fopen(dosyaAdi,'r');
 z=fscanf(oku, '%f %f', [2 Inf]);
   if handles.cbKontrol==1 % tüm programda tanımlı olan cbKontrol değişkeni 
%handles.cbKontrol olarak ifade ediklir.
  z(1,:)= z(1,:) + \text{rand}(1,\text{length}(z))/3; end
  plot(z(2,:),z(1,:)); handles.z=z;
end
guidata(hObject,handles);
```
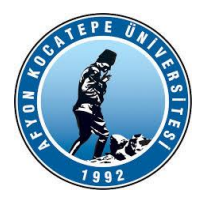

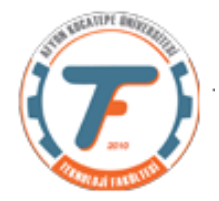

# **Fourier Dönüşümü:**

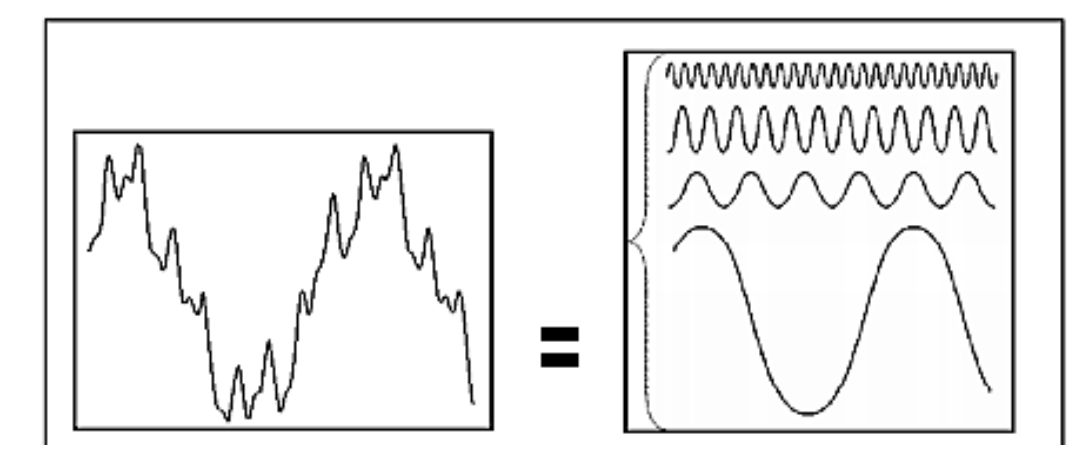

Periyodik ve sonlu değer alabilen her fonksiyon, değişik frekanslarda titreşen sinüs veya cosinüslü bileşenlerin toplamından oluşur.

Fourier Dönüşümü bir dalga formunu sinüs ve kosinüs fonksiyonlarının bir kombinasyonu olarak ifade etmek üzere yapılan matematiksel işleme verilen isimdir. Neredeyse her şey (zamana bağlı bir fonsiyon ya da sinyal, elektromanyetik dalgalar, ses dalgaları, hisse senetlerinin fiyat değişimi gibi) bir dalga formu şeklinde tanımlanabilir. Fourier Dönüşümü bu formlarla işlem ve değerlendirme yapmak üzere kullandığımız oldukça güçlü bir araçtır.

"Evrende gözlediğiniz tüm dalga formları farklı frekans ve genliklere sahip sinüs fonksiyonlarının toplamından ibarettir!"

Doğadaki pek çok sinyal fonksiyonel bir ifadeyle tanımlanamaz. Genel olarak bir konuşma sinyali için farklı genlikler ve farklı frekanslarda birkaç sinüzoidal frekansın toplamı olarak aşağıdaki gibi yazılabilir:

$$
\sum_{i=1}^{N} A_i(t) \sin[2\pi F_i(t) + \theta_i(t)]
$$

Burada:

- $A_i(t)$  : Sinüzoidal dalganın genliği
- $F_i(t)$  : Sinüzoidal dalganın frekansı
- : Sinüzoidal dalganın faz kümesini temsil etmektedir.  $\theta_i(t)$

İşaretler, ayrık zamanlı ya da sürekli zamanlı olabilirler. Bir başka ifadeyle ayrık-zamanlı (dijital) ya da sürekli-zamanlı (analog) olarak işlenebilirler.

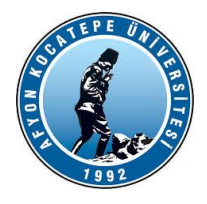

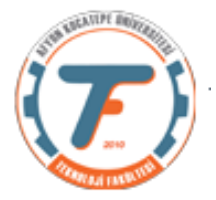

$$
f(x) = f(x+T) \quad (-\infty < x < \infty)
$$
\n
$$
f(x) = \frac{1}{2}a_0 + \sum_{k=1}^{\infty} a_k \cos(\omega kx) + b_k \sin(\omega kx) \qquad (\omega = \frac{2\pi}{T})
$$

$$
a_k = \frac{2}{T} \int_0^T f(x) \cos(\omega kx) dx
$$

$$
b_k = \frac{2}{T} \int_0^T f(x) \sin(\omega kx) dx
$$

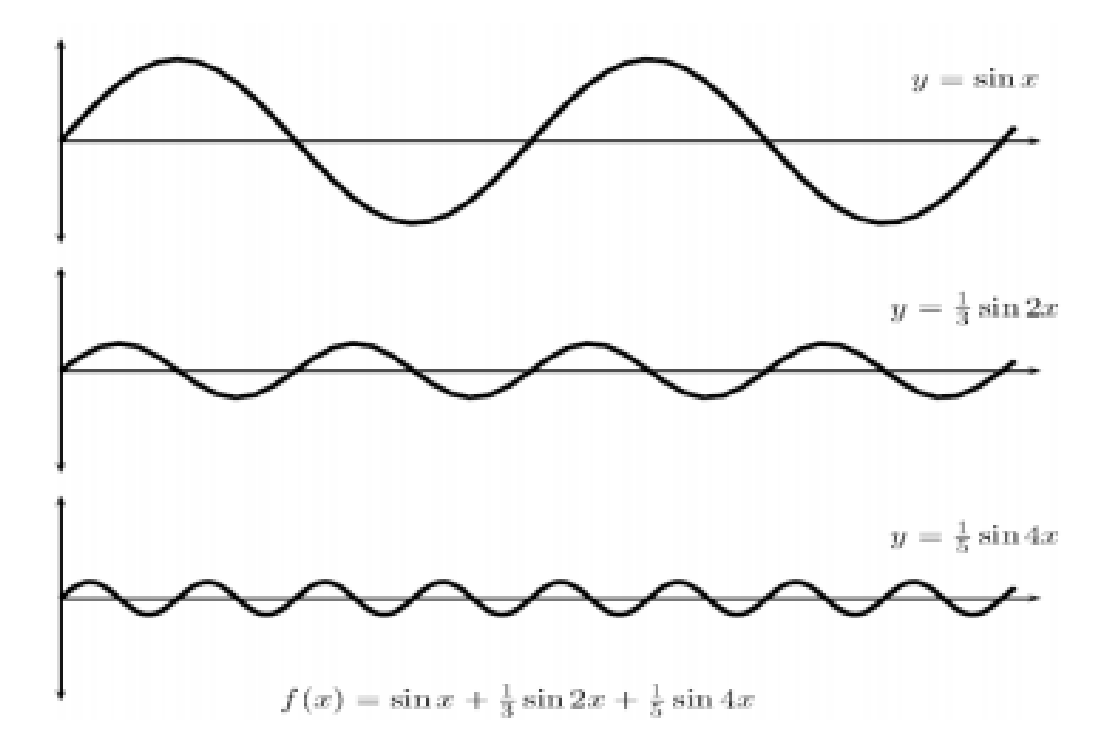

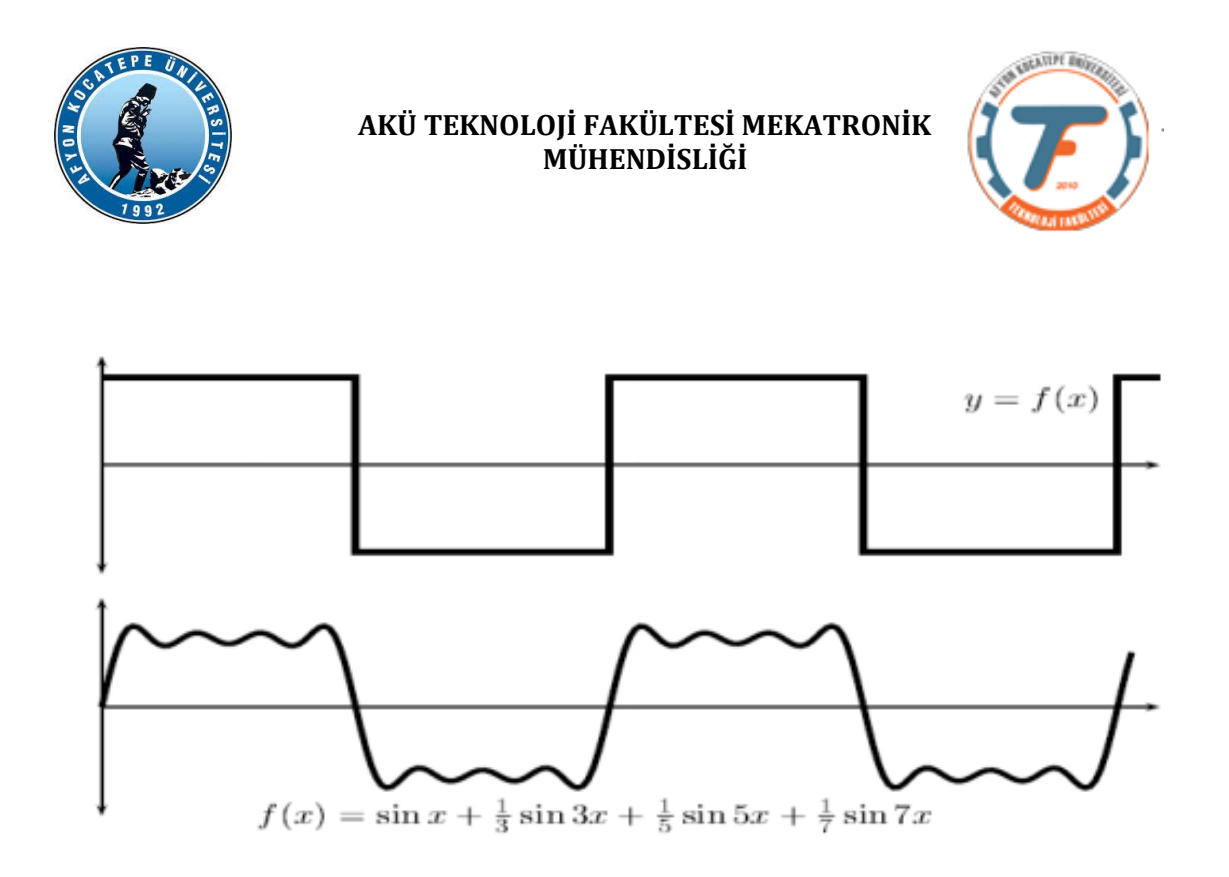

## **MATLAB'da Fourier Dönüşümü**

**fft** :Tek boyutlu DFT yapar(çıkışı vektördür)

**ifft** : DFT vektörünün tersini alır. (inverse fft)

**fft2**: 2 boyutlu DFT yapar. Çıkışı Matristir.

**ifft2**: DFT matrisinin tersini alır.

**fftshift**: Bir dönüşümü kaydırır.

Y = fftshift (X) sıfır frekans bileşenini dizinin merkezine kaydırarak X'in Fourier dönüşümünü yeniden düzenler.

*Kaynaklar:*

*[https://acikders.ankara.edu.tr/pluginfile.php/3716/mod\\_resource/content/1/Ders04\\_Fourier\\_Donusumleri.pdf](https://acikders.ankara.edu.tr/pluginfile.php/3716/mod_resource/content/1/Ders04_Fourier_Donusumleri.pdf)*

*http://www.zafercomert.com/IcerikDetay.aspx?zcms=157*